## **UNIVERSIDAD LUTERANA SALVADOREÑA FACULTAD DE CIENCIAS DEL HOMBRE Y LA NATURALEZA LICENCIATURA EN CIENCIAS DE LA COMPUTACIÓN**

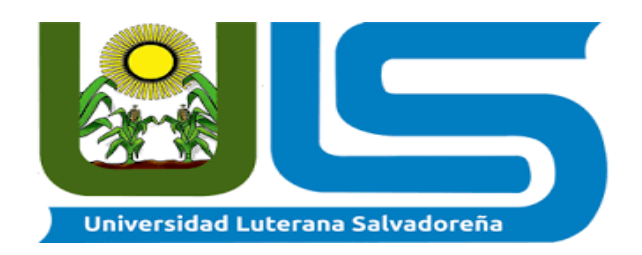

### **Tema: "Documentación de registro de inventario y sprints"**

**Asignatura:** Diseño de Sistemas

. **Docente:** Msic. William Flores.

#### **Integrantes**:

Carlos Salvador Martínez Soto Jorge Salomón Nieto Márquez Carlos Alfredo Ramos Águila Arturo Anguel Miguel Mena Juan Gabriel Soto Aldana

San salvador, 31 de mayo de 2020

### Índice

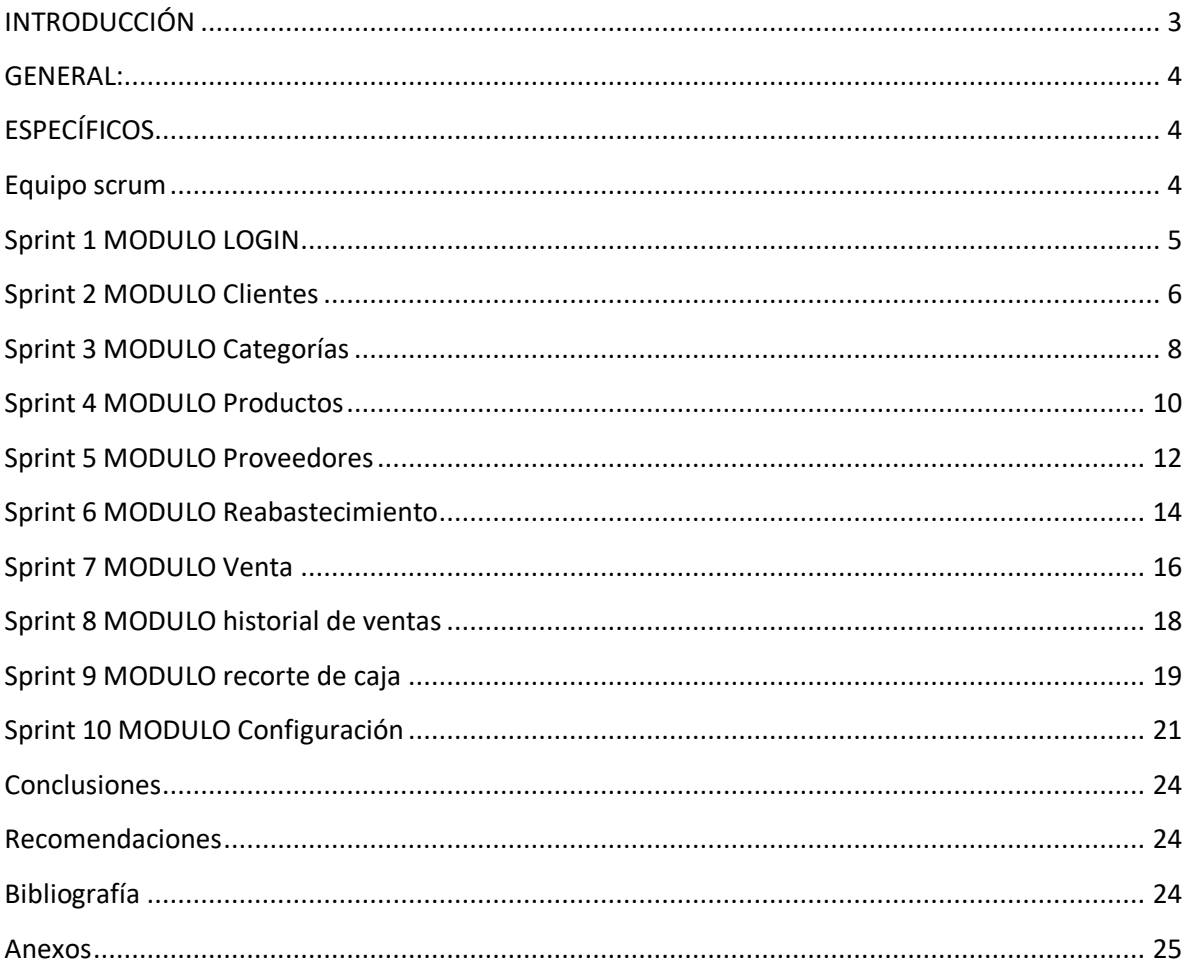

#### <span id="page-2-0"></span>**INTRODUCCIÓN**

El presente documento describe la etapa de diseño de sistemas para la empresa Legacy Nails, donde se detallan los siguientes aportes: El planteamiento del problema, los objetivos, los alcances que tenga el sistema, limitantes, levantamiento de requisitos de sistema, modelado de sistema de acuerdo a metodología para un servicio web para dicha empresa.

Así mismo se ha realizado el estudio de factibilidad, para poder identificar si el

Proyecto es viable y poder realizar el software, utilizando una metodología ágil

Que permita llegar a solucionar este problema.

#### <span id="page-3-0"></span>**GENERAL:**

- Analizar los procesos de inventario en la parte operativa (inventario) de la empresa Legacy Nails.

#### <span id="page-3-1"></span>**ESPECÍFICOS:**

**-** Realizar la metodología para el análisis del inventario de la empresa Legacy Nails.

- Conocer los requerimientos de la empresa para transfórmalos en requisitos de sistema

#### <span id="page-3-2"></span>**Equipo scrum**

**Arturo Angel: Scrum Master Carlos Martínez: Product Owner Juan Soto: Team group Jorge Salomon: Team group Carlos Mutante: Team grup**

### <span id="page-4-0"></span>**Sprint 1 MODULO LOGIN**

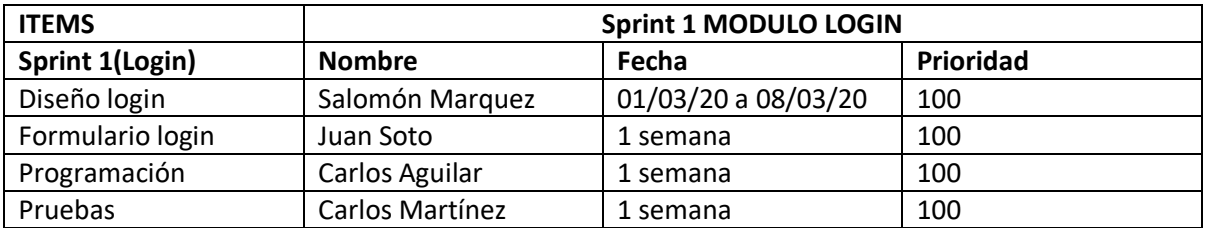

### **DISEÑO DE MODULO LOGIN**

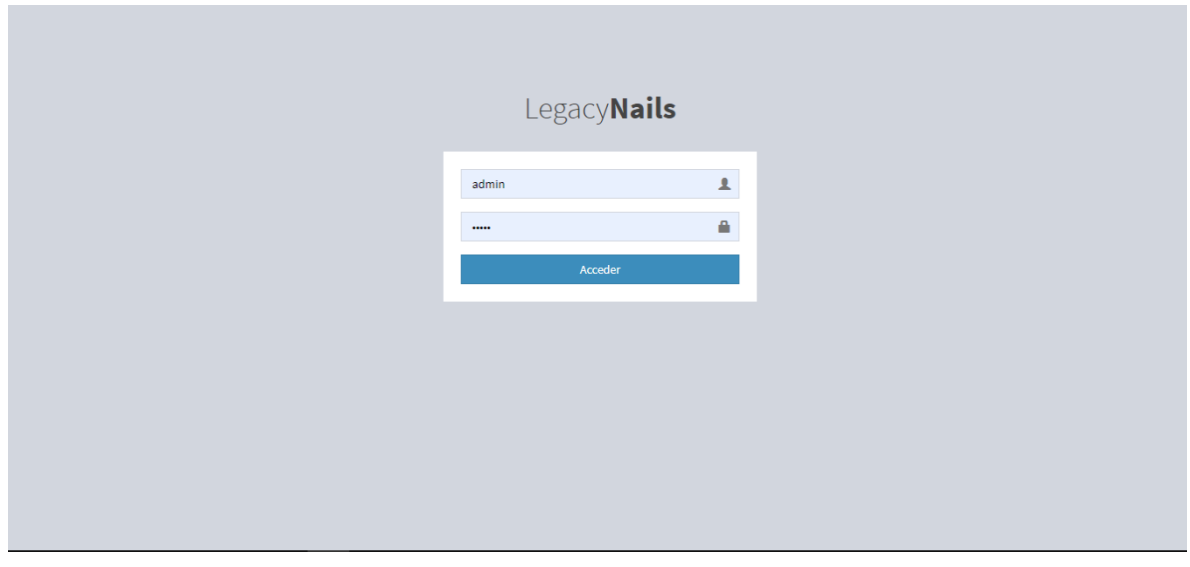

Diseño de la pantalla del login, con sus respectivos campos

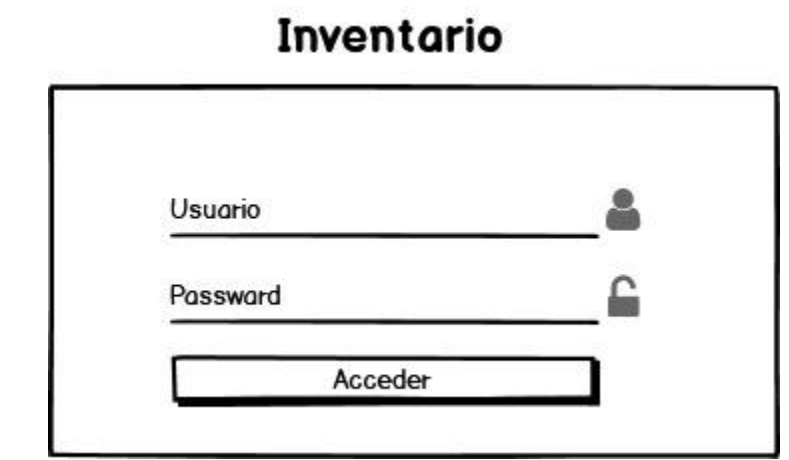

Diseño de la pantalla del login hecha en balsamiq

### <span id="page-5-0"></span>**Sprint 2 MODULO Clientes**

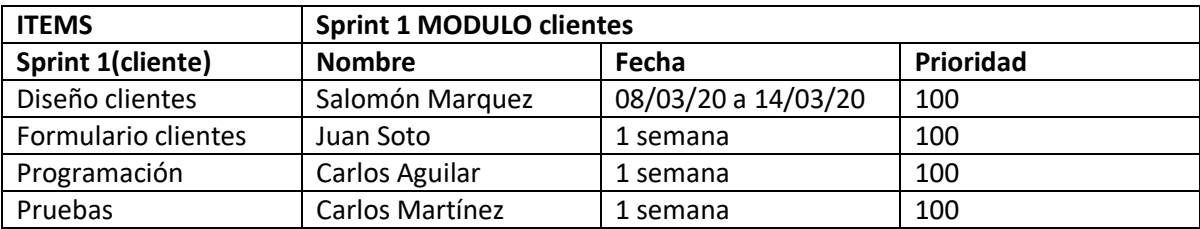

### Directorio de Clientes

No hay clientes

© Nuevo Cliente **Le** Descargar <del>v</del>

#### Diseño de la pantalla clientes

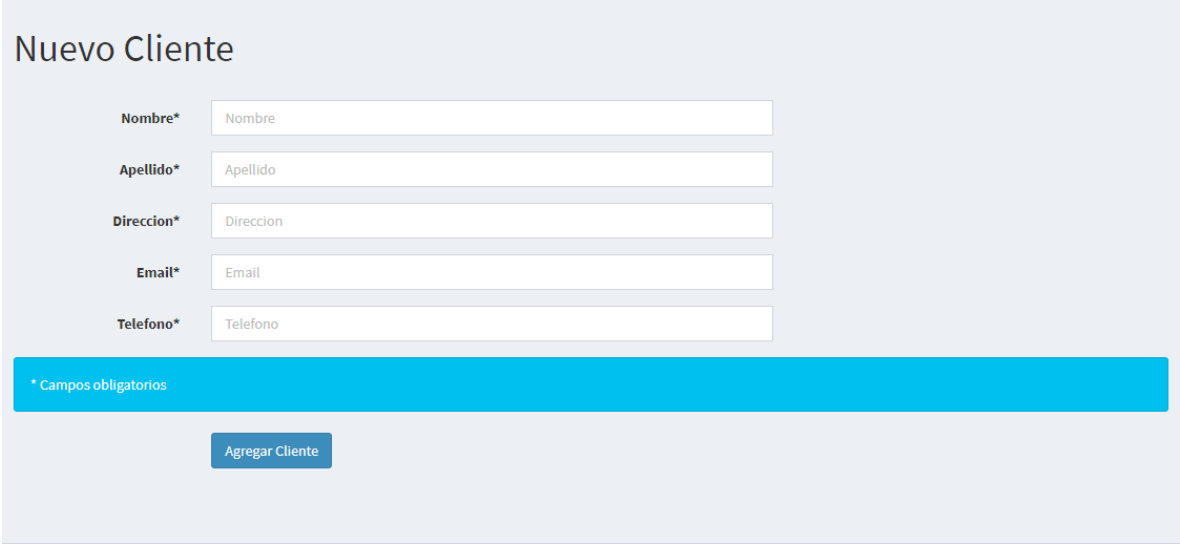

Formulario de los clientes con sus respectivos campos

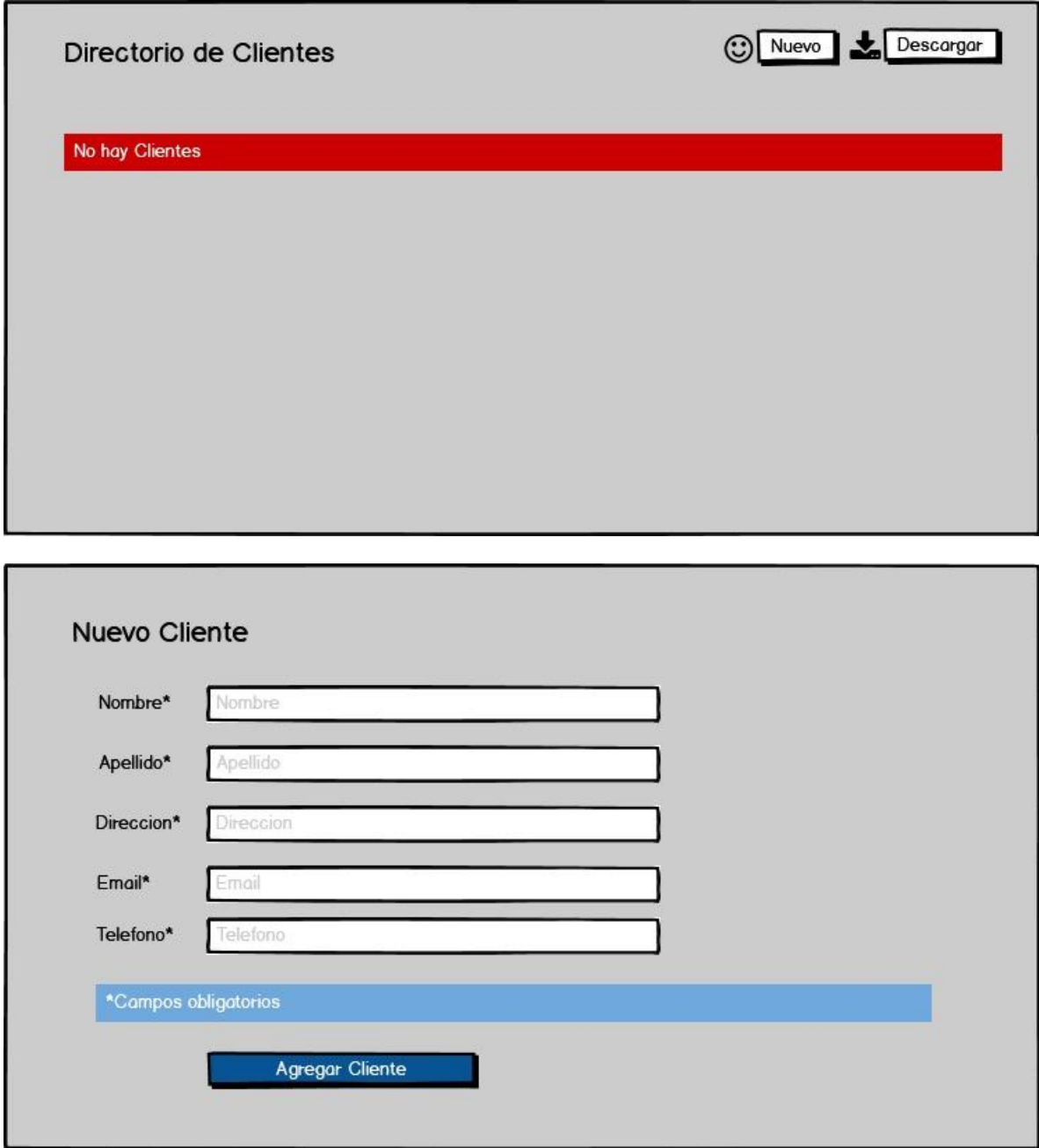

Formulario y diseño de los clientes hecho en balsamiq

## <span id="page-7-0"></span>**Sprint 3 MODULO Categorías**

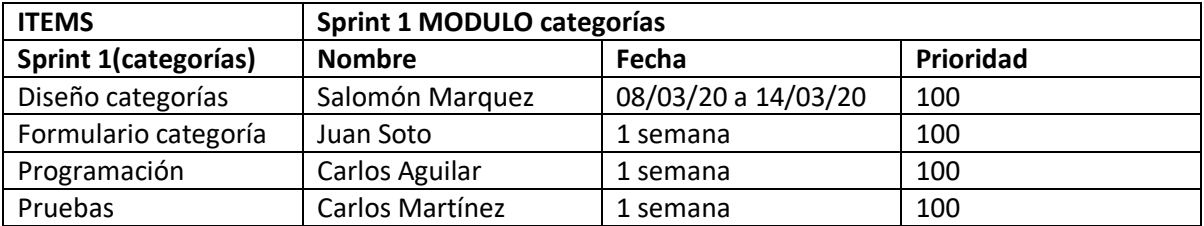

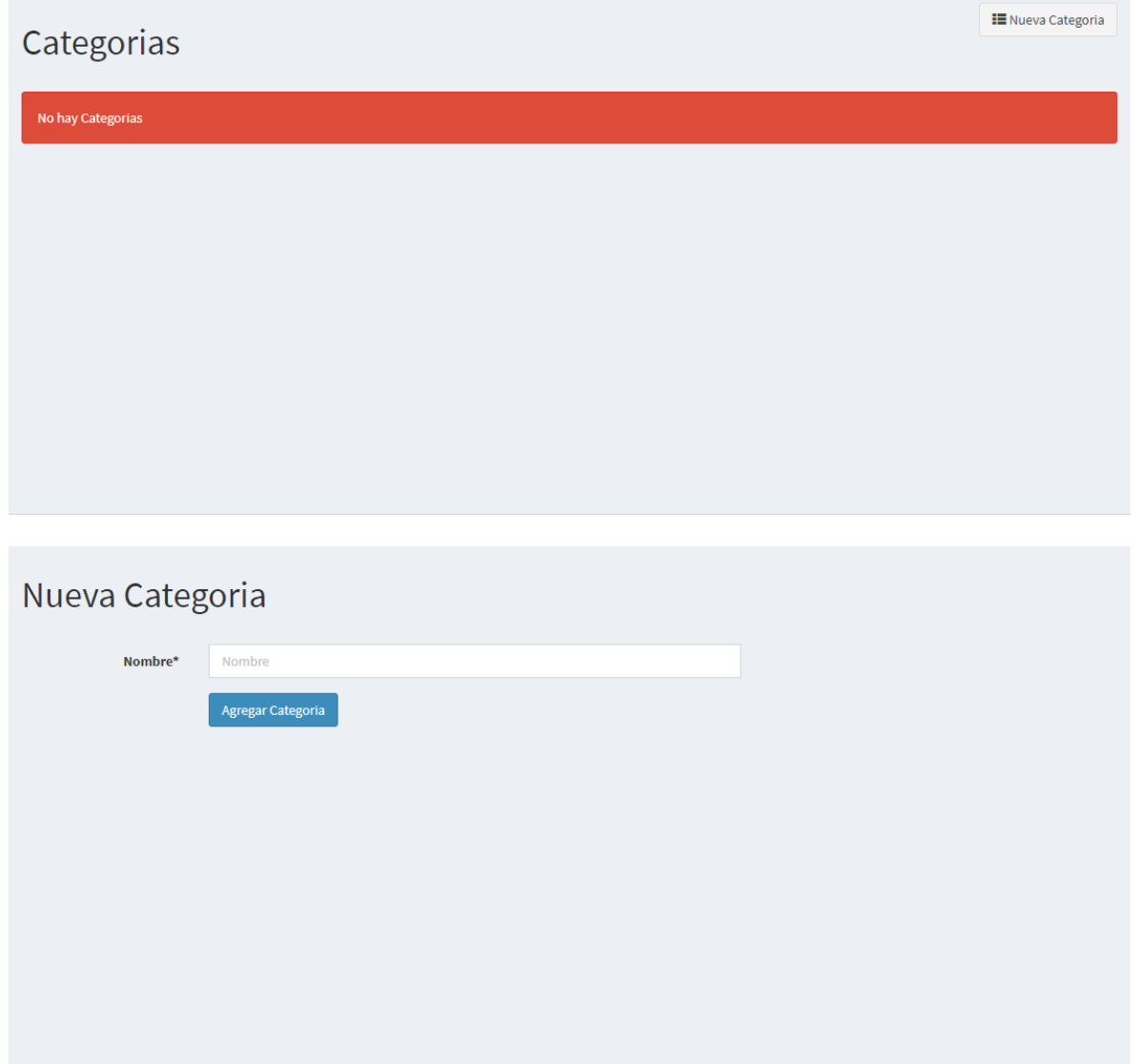

Diseño de la pantallas categorías

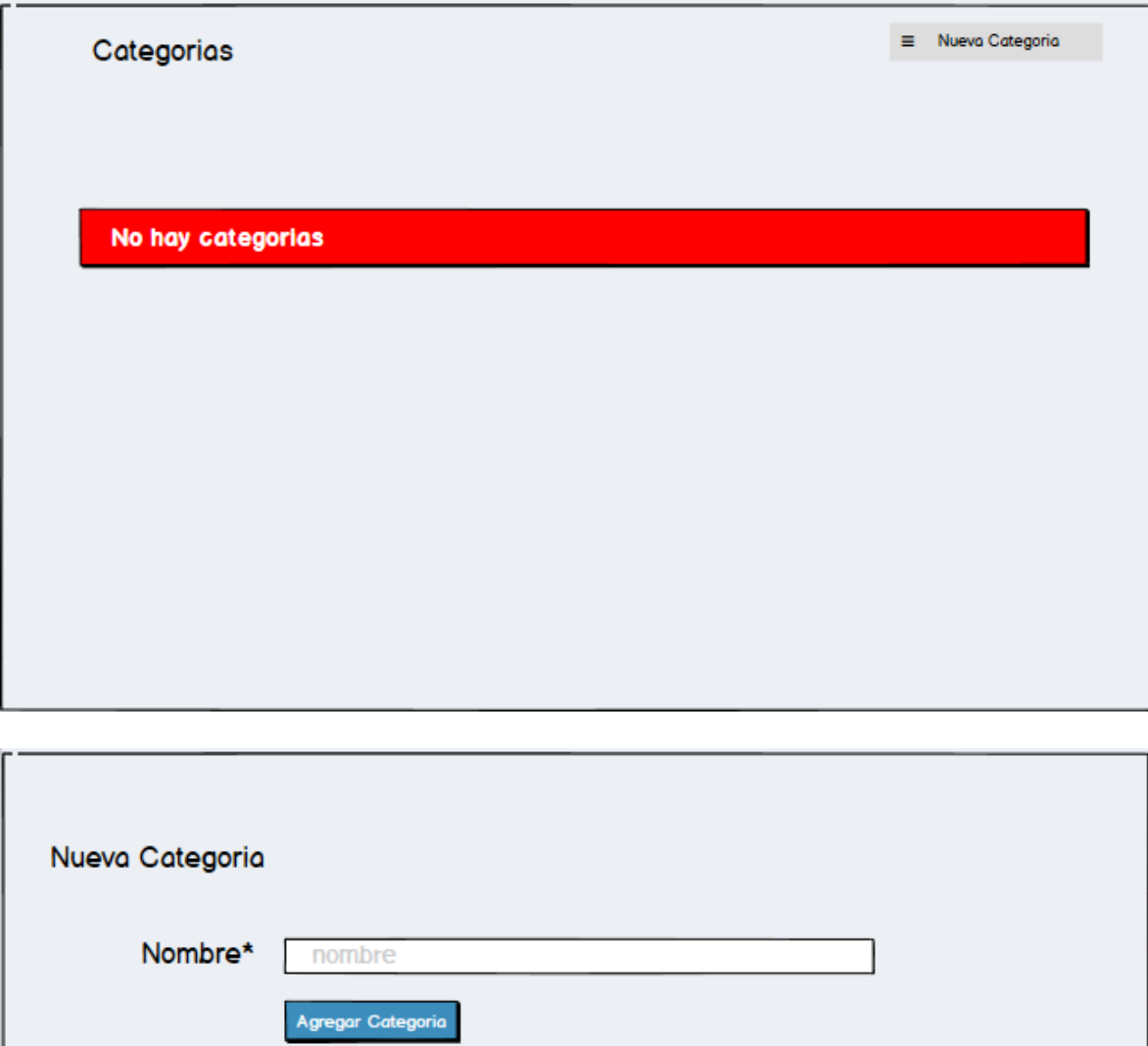

Diseño de la pantalla categorías hecho en balsamiq

### <span id="page-9-0"></span>**Sprint 4 MODULO Productos**

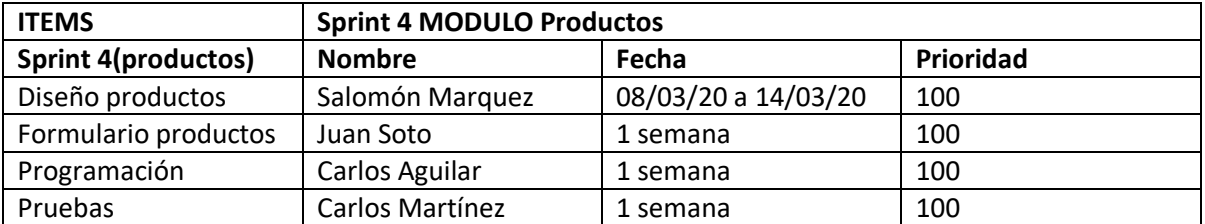

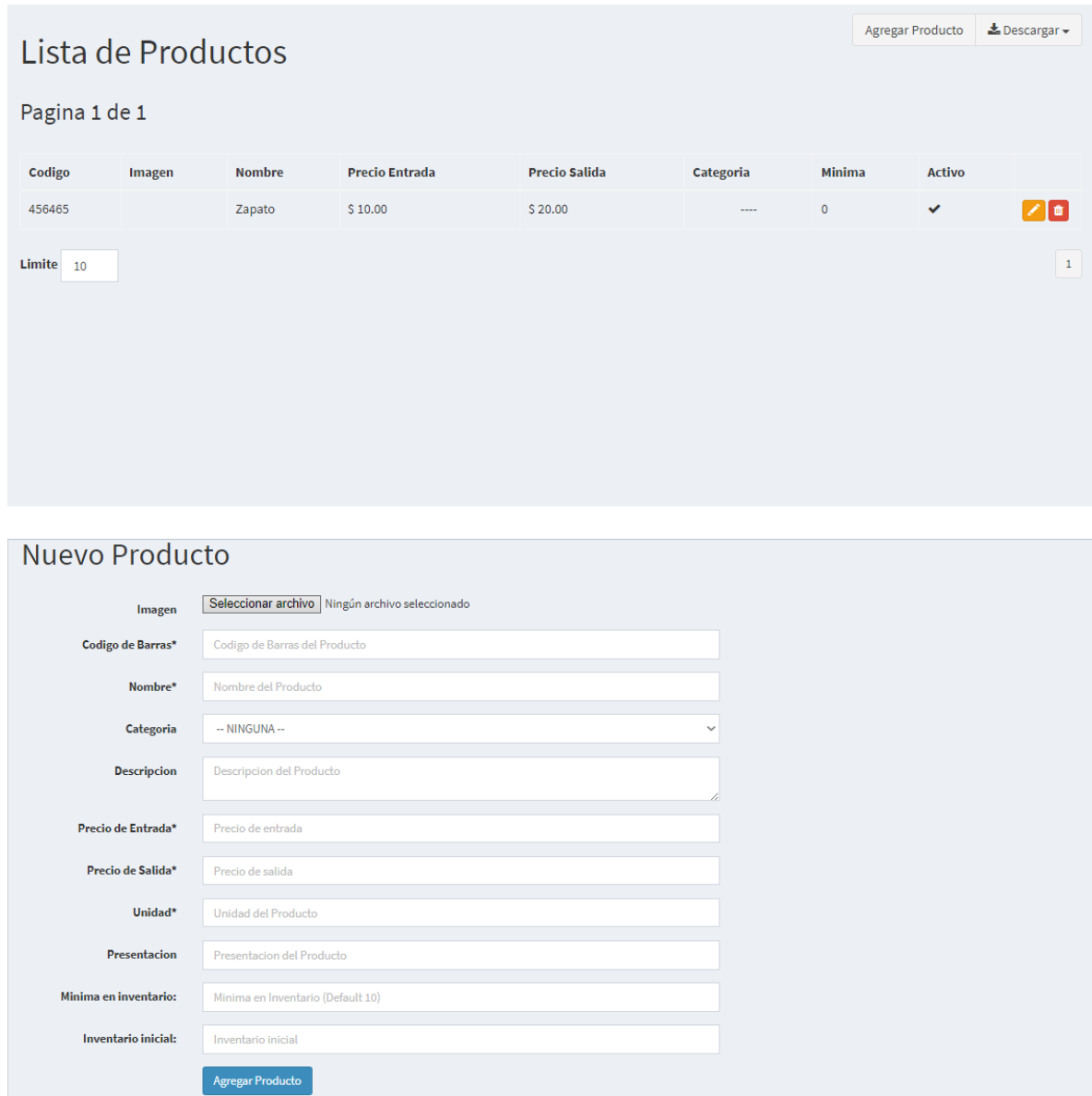

Diseño de la pantalla productos con sus respetivos campos

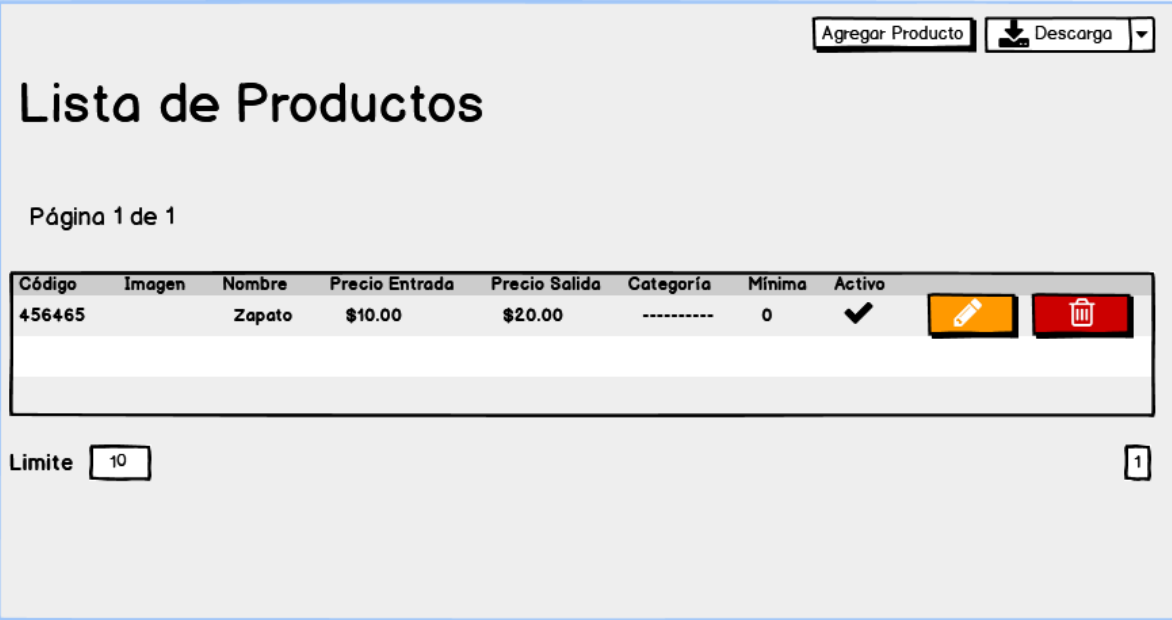

En esta pantalla se muestra la lista de productos hecha en balsamiq

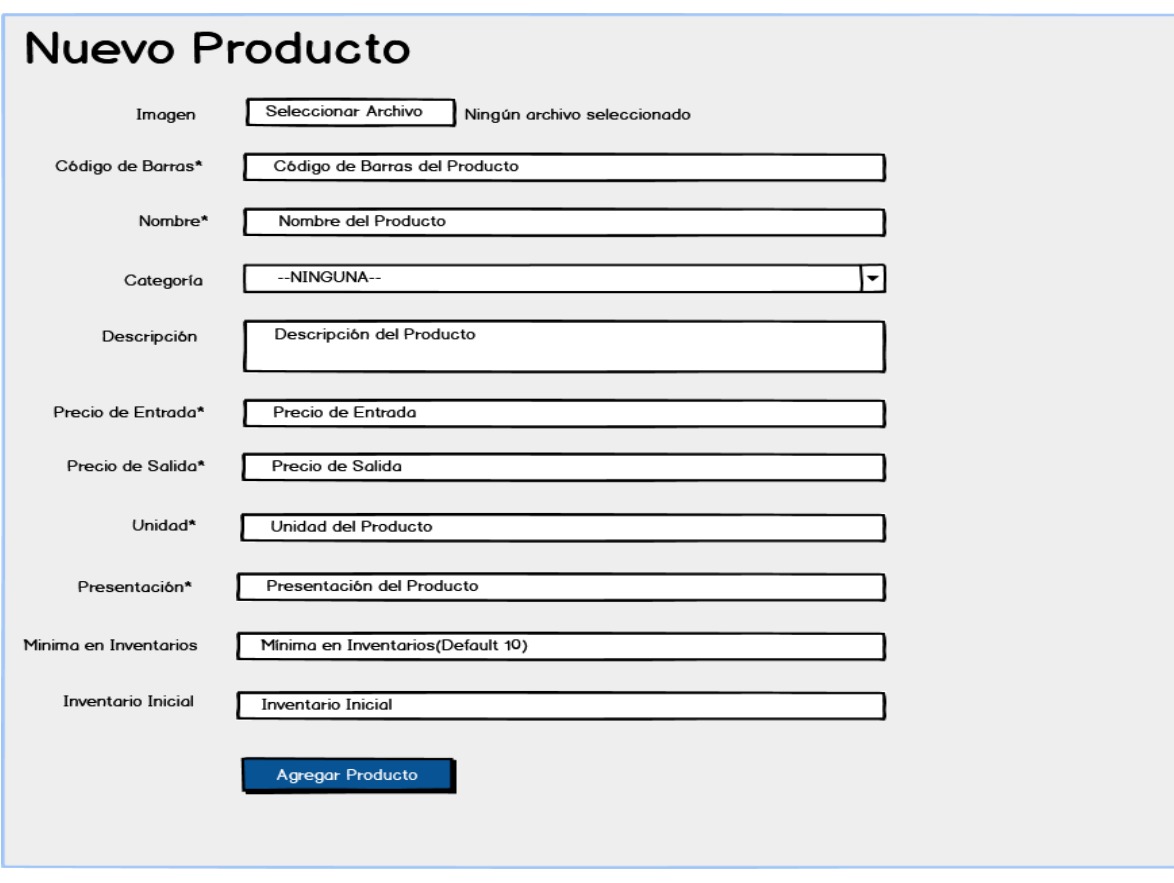

En esta se muestra el formulario para ingresar productos hecha en balsamiq

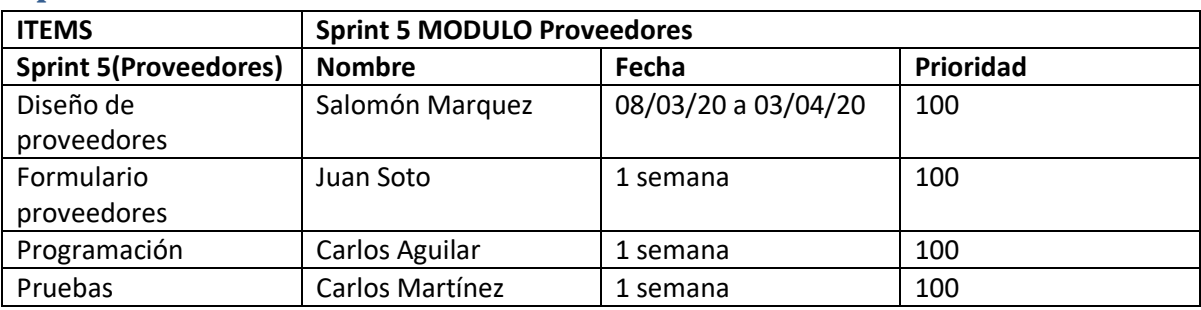

#### <span id="page-11-0"></span>**Sprint 5 MODULO Proveedores**

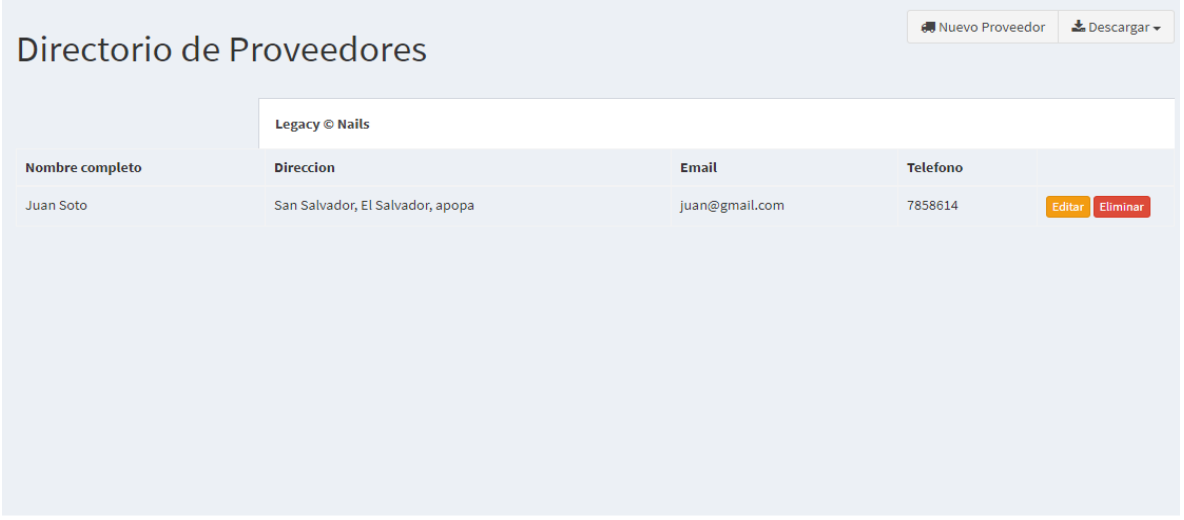

En esta captura de pantalla, tenemos la lista de proveedores ingresados al sistema con sus respectivos campos campos campos campos campos campos campos campos campos campos campos campos campos campos campos campos campos campos campos campos campos campos campos campos campos campos campos campos campos campos

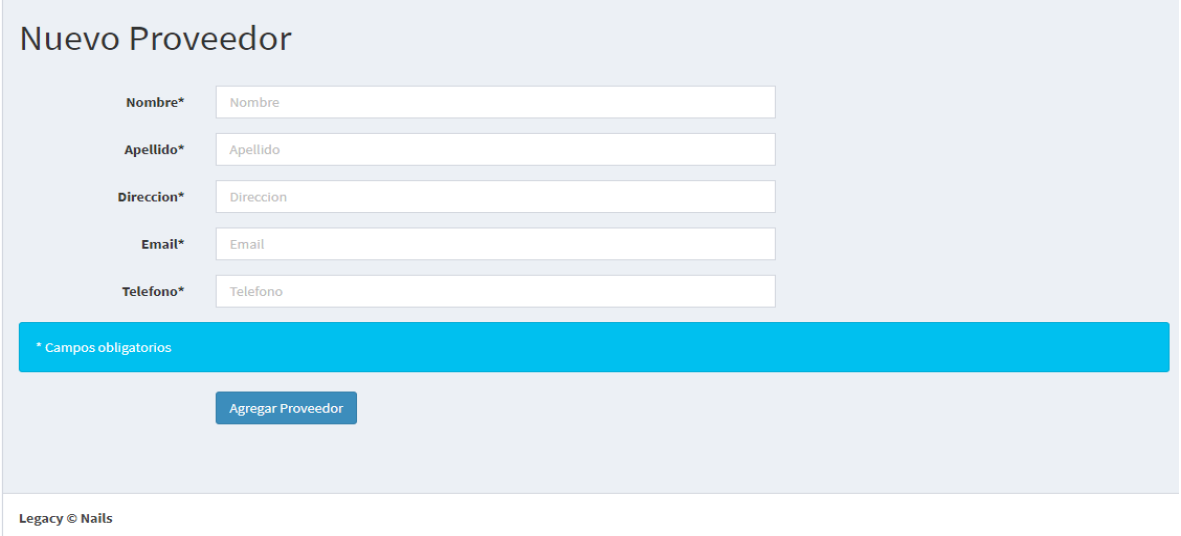

En esta pantalla tenemos el formulario para ingresar los datos del proveedor

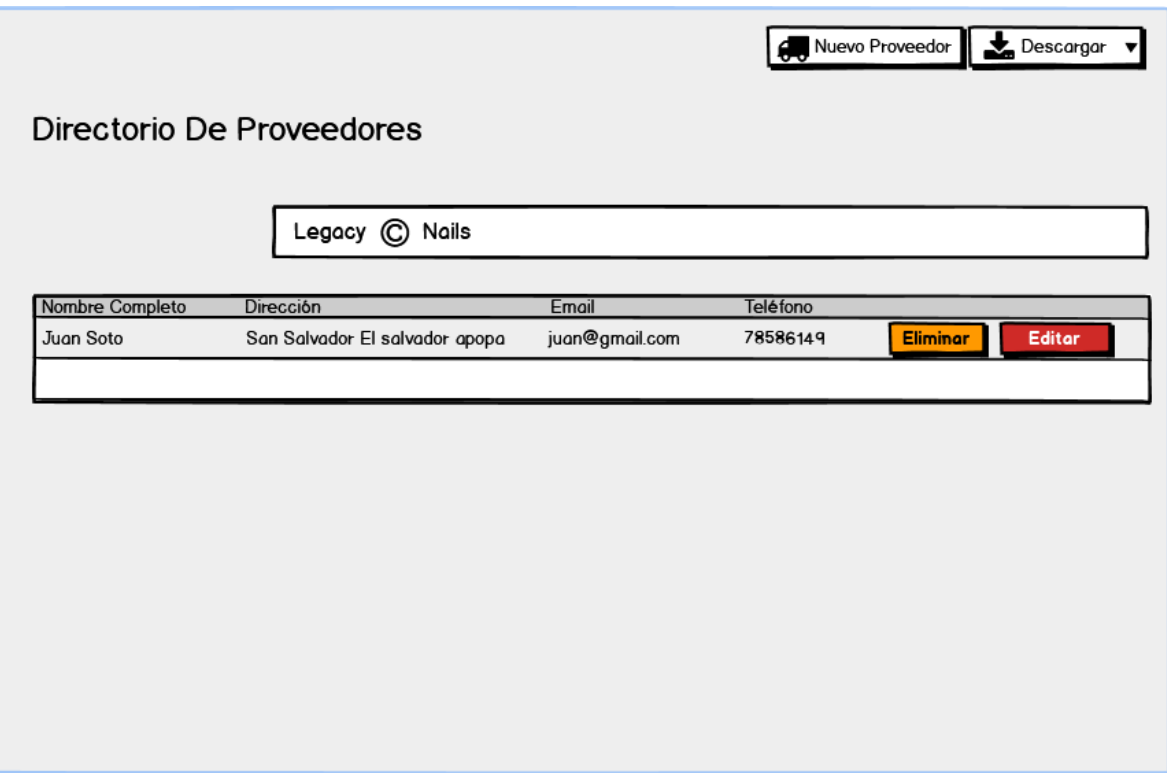

En esta pestaña del menú de proveedores, tenemos la lista de proveedores, en el cual podemos ver la descripción del empleado de los proveedores de la empresa

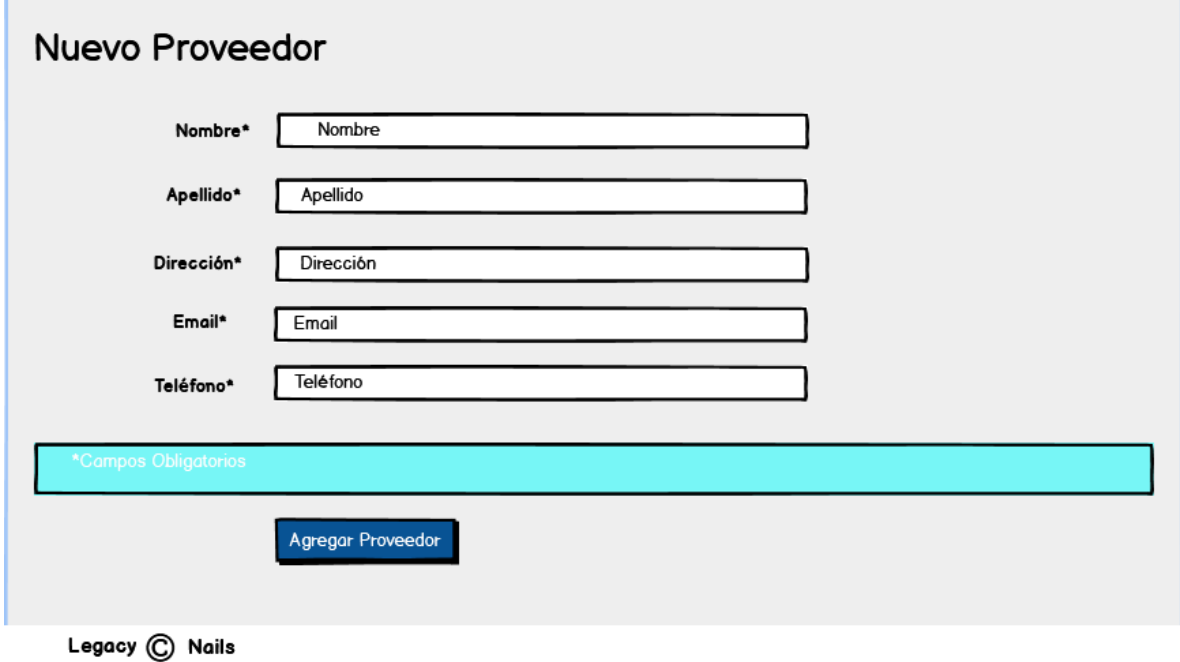

En esta pestaña tenemos el formulario para ingresar los proveedores al sistema

r.

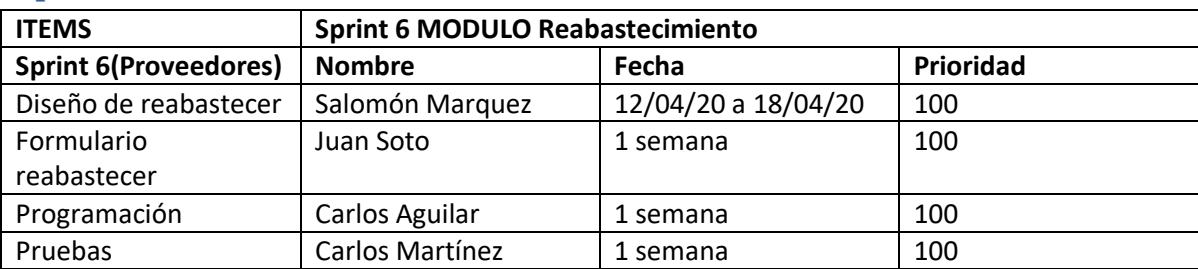

#### <span id="page-13-0"></span>**Sprint 6 MODULO Reabastecimiento**

#### Reabastecer Inventario

Buscar producto por nombre o por codigo:

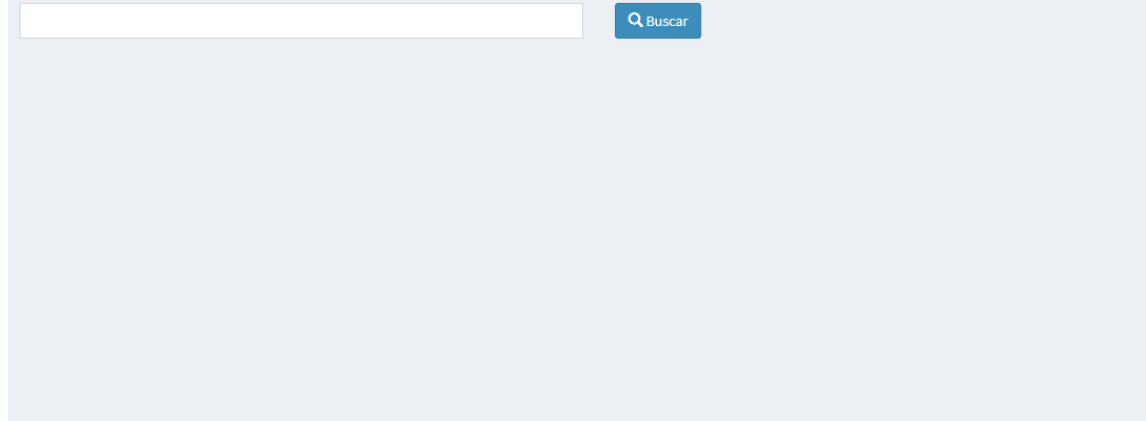

En esta pestaña tenemos el campo el formulario para buscar por producto para reabastecer al inventario

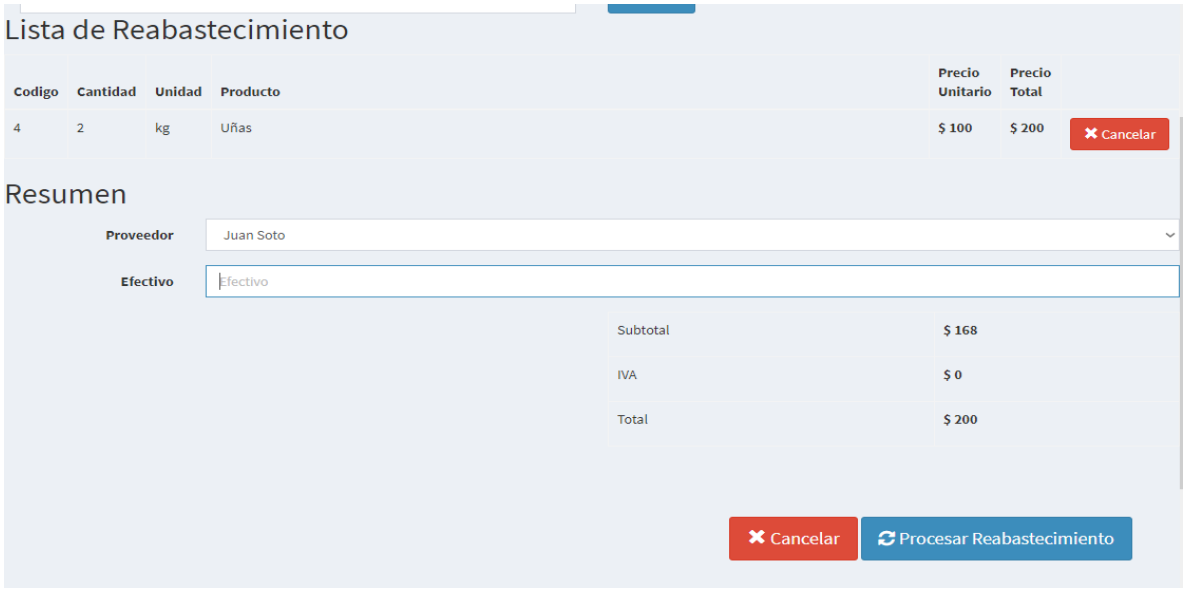

En esta pestaña tenemos ya los campos para hacer la transacción de reabastecimiento

# Reabastecer inventario

Buscar producto por nombre o por codigo:

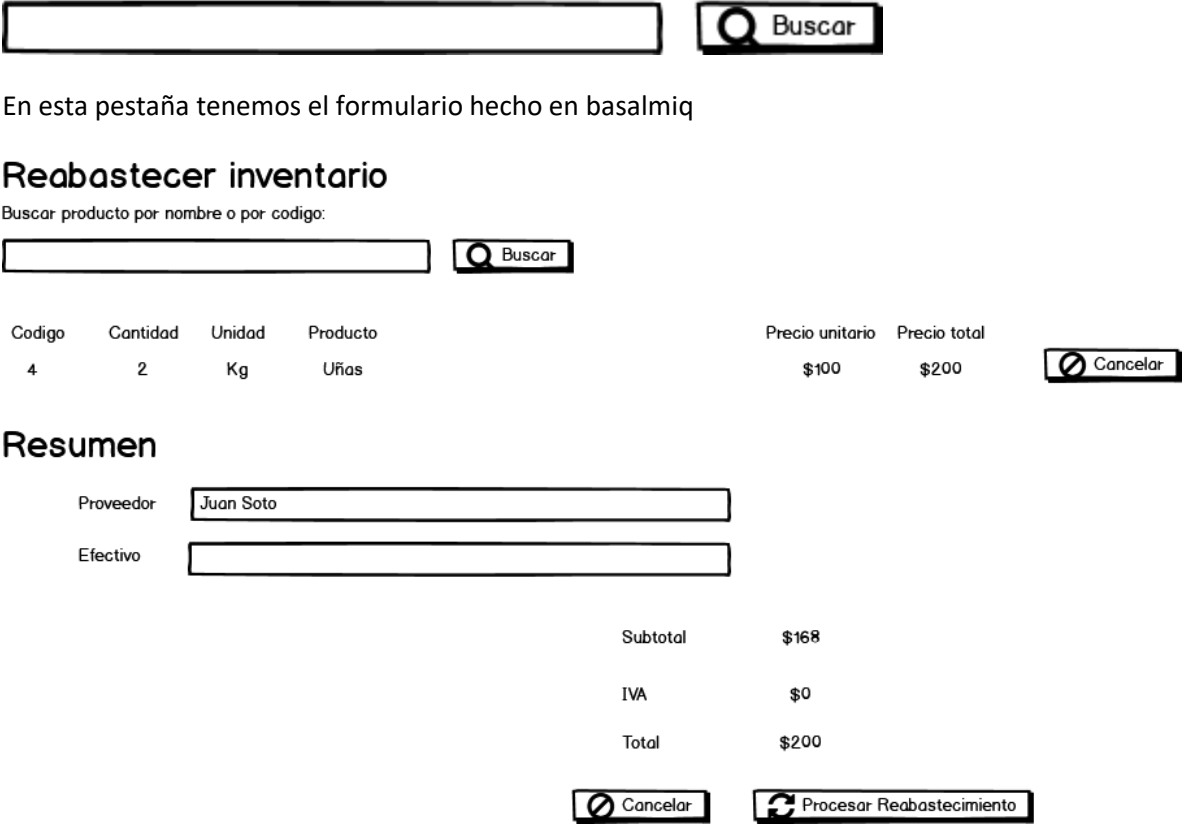

En esta pantalla de balsamiq tenemos el diseño para procesar el reabastecimiento al inventario

### <span id="page-15-0"></span>**Sprint 7 MODULO Venta**

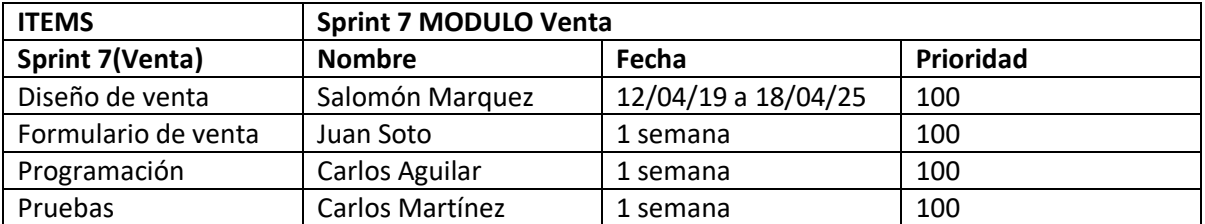

#### Venta

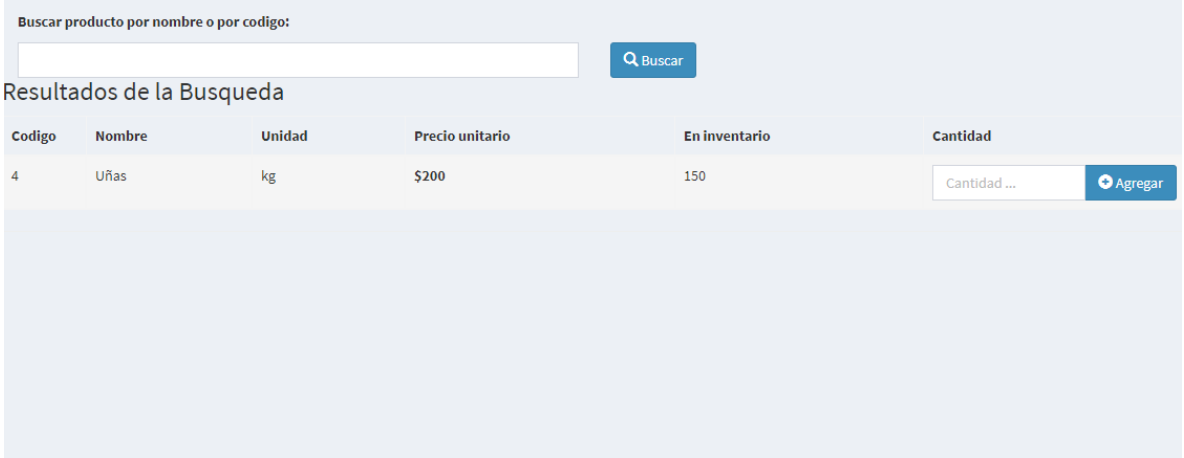

En esta imagen se detalla la venta, con el producto a realizar la venta en el sistema

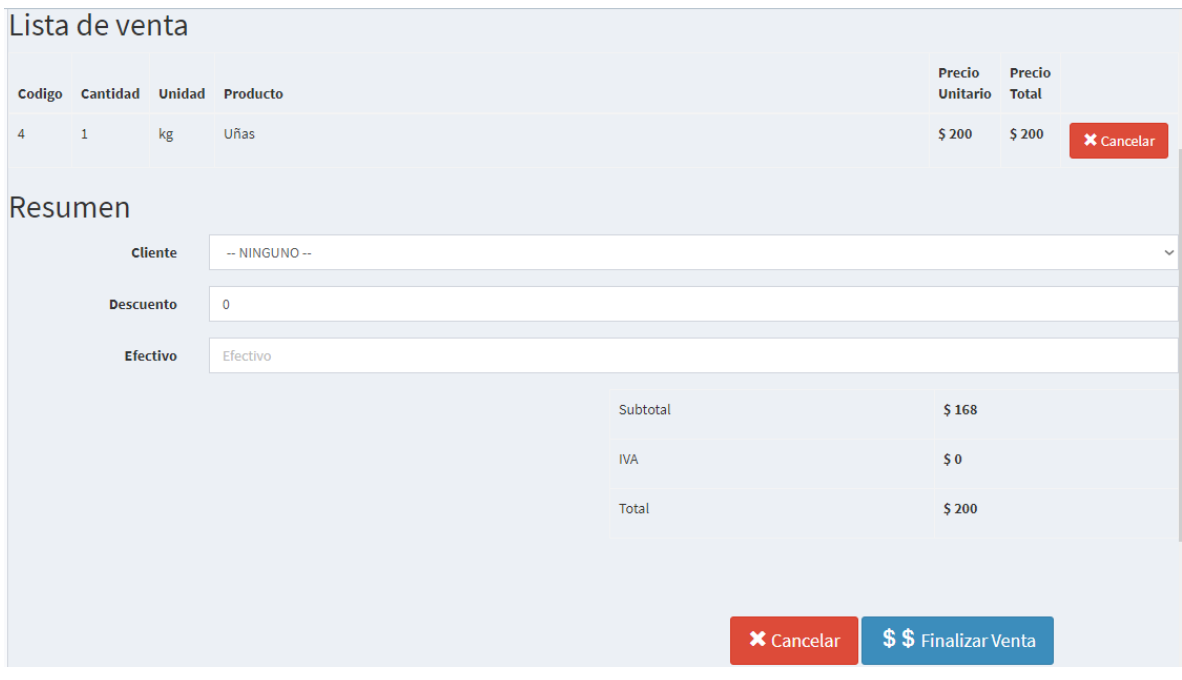

En esta otra pantalla tenemos el diseño de la venta a realizar

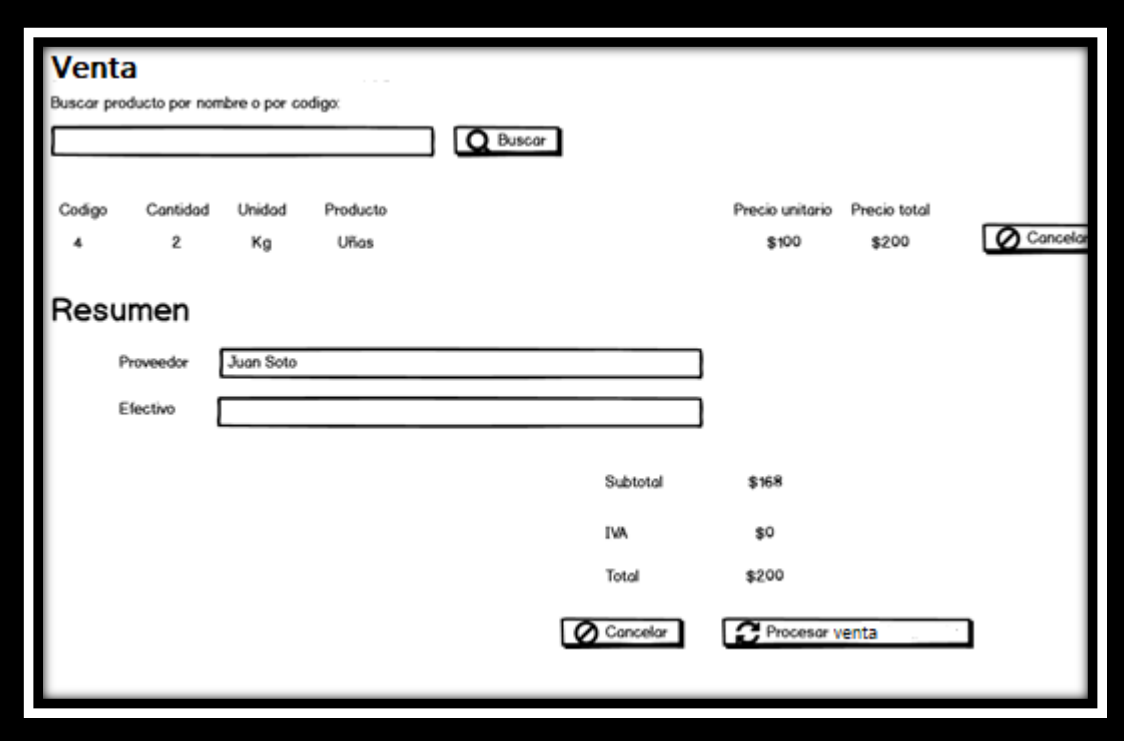

Acá se presenta el diseño de balsamiq, de la captura de pantalla de venta

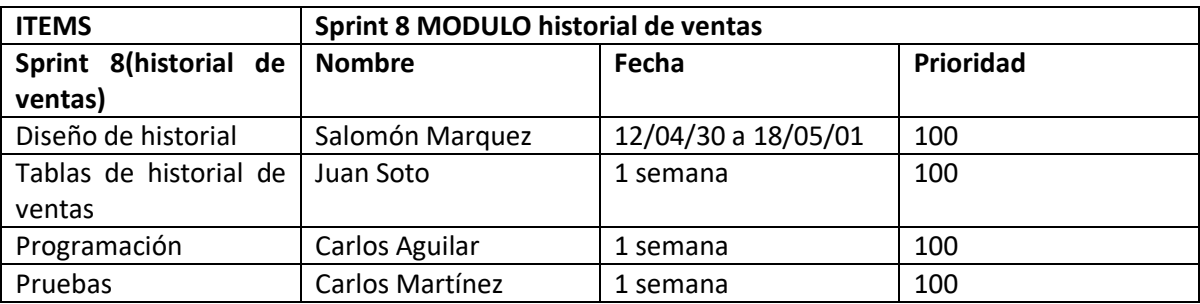

### <span id="page-17-0"></span>**Sprint 8 MODULO historial de ventas**

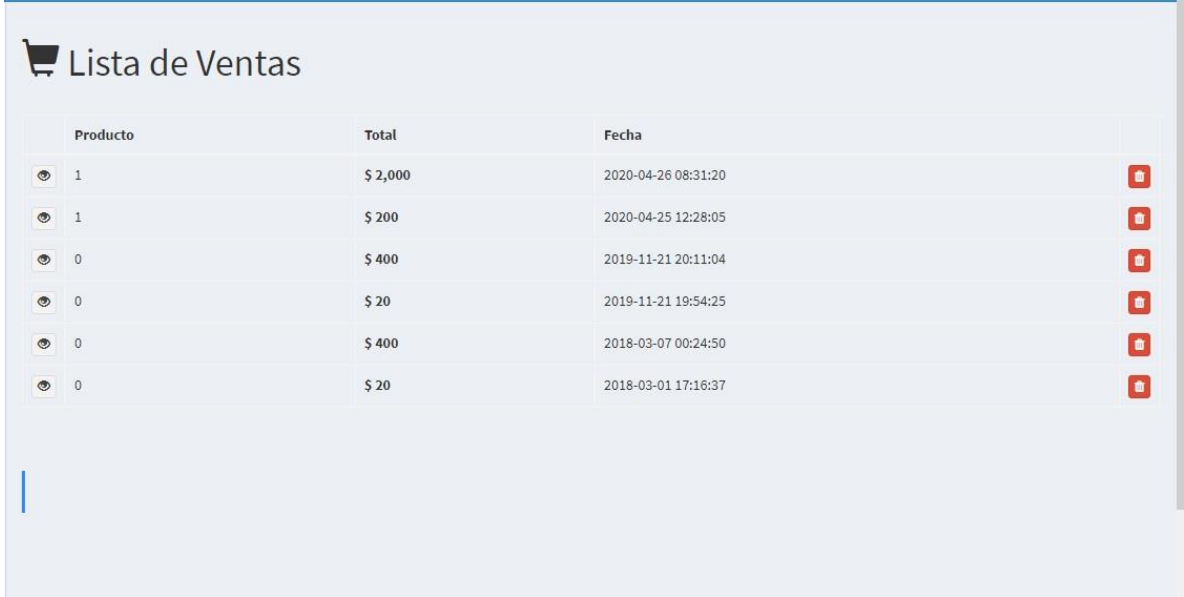

En esta captura de pantalla mostramos el historial de ventas que se ha realizado en el sistema.

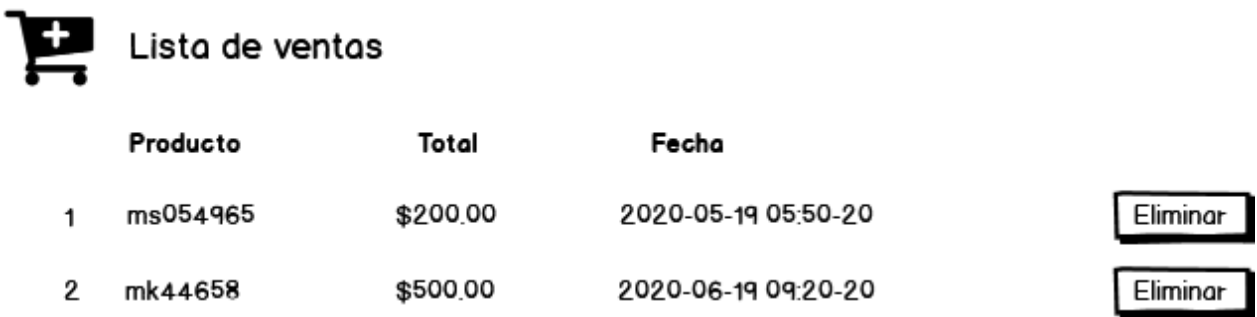

En esta pantalla hecha en balsamiq, tenemos el historial de ventas antes del proceso de maquetación.

### <span id="page-18-0"></span>**Sprint 9 MODULO recorte de caja**

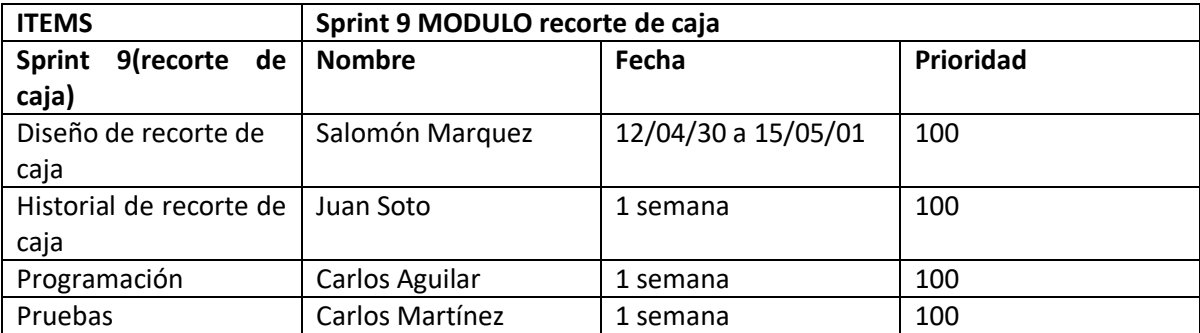

 $\blacksquare$  Caja

 $\bigcirc$  Historial Procesar Ventas  $\bigcirc$ 

#### No hay ventas

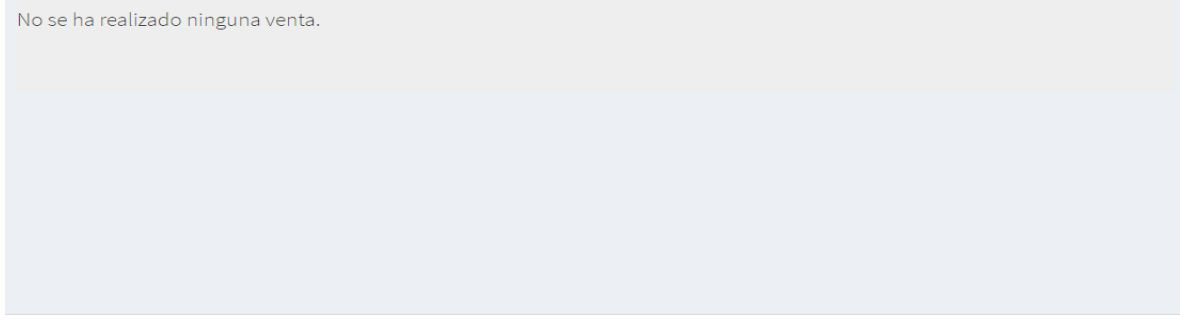

**Legacy © Nails** 

En esta captura de pantalla se presenta el recorte de caja, donde se puede ver todas las ventas realizadas

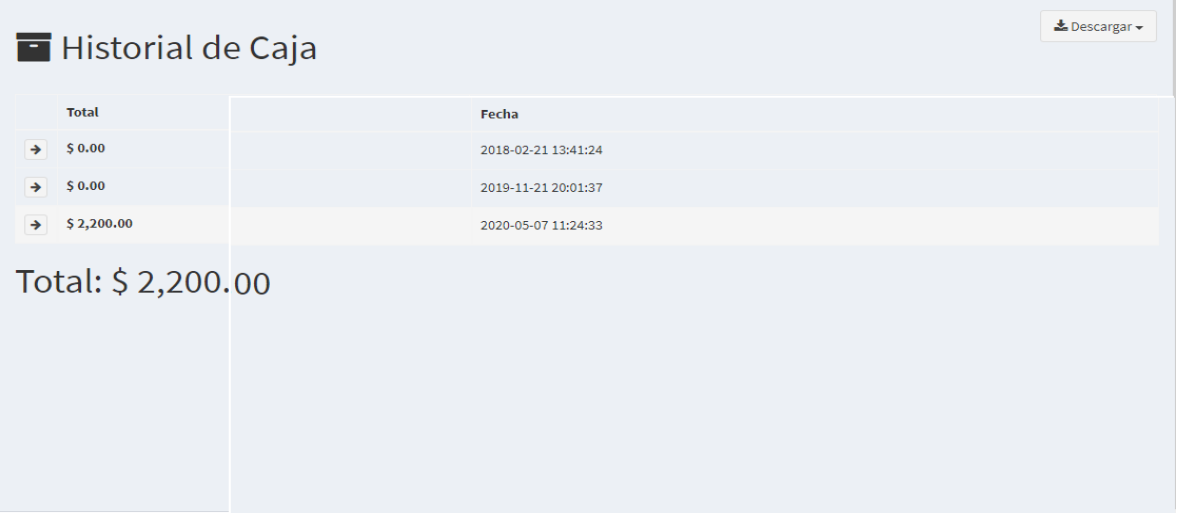

En esta pestaña vemos el historial de caja, ya que cada día se puede realizar recortes de caja

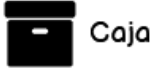

Historial Procesar venta

No hay ventas

No se ha realizado ninguna venta

En esta recreación en balsamiq, vemos el recorte de caja previamente

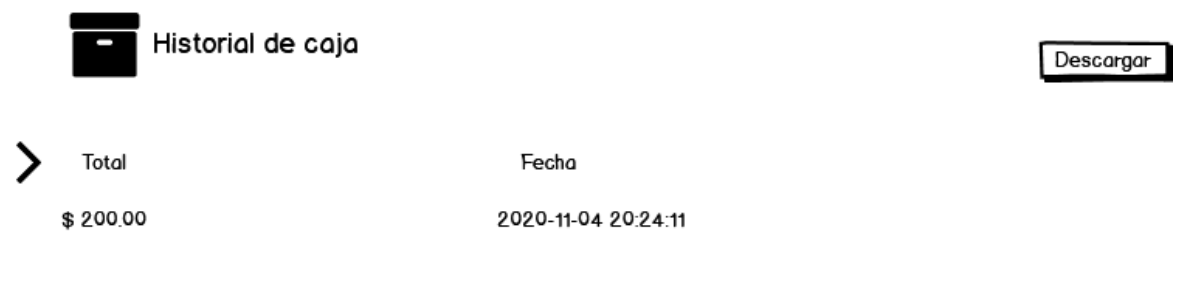

Total: \$200, 000

También en esta recreación de balsamiq, tenemos el historial de recorte de caja, donde anteriormente se procesa la venta

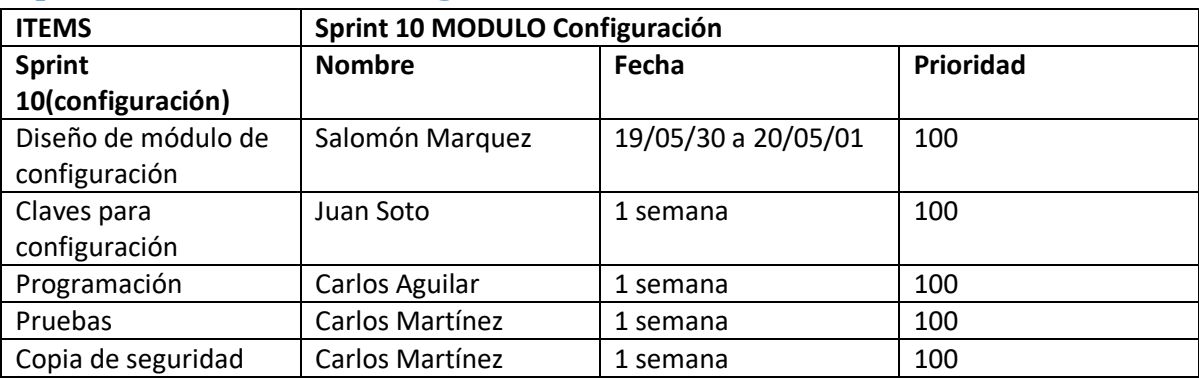

### <span id="page-20-0"></span>**Sprint 10 MODULO Configuración**

#### Copia de seguridad bd

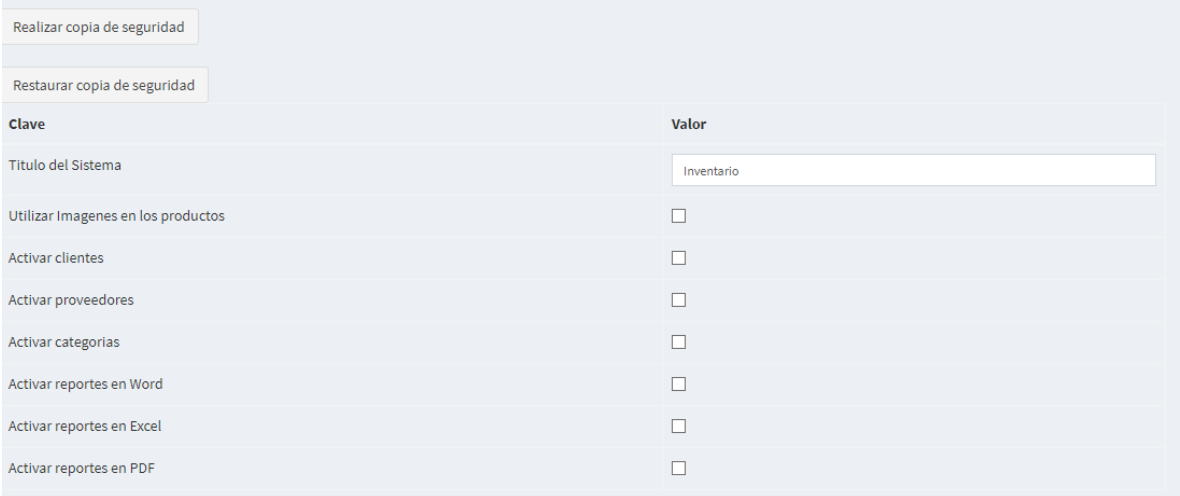

En esta captura de pantalla tenemos la ventana de configuración del sistema, donde podemos chequear muchos aspectos e incluso realizar y restaurar una copia de seguridad de la base de datos.

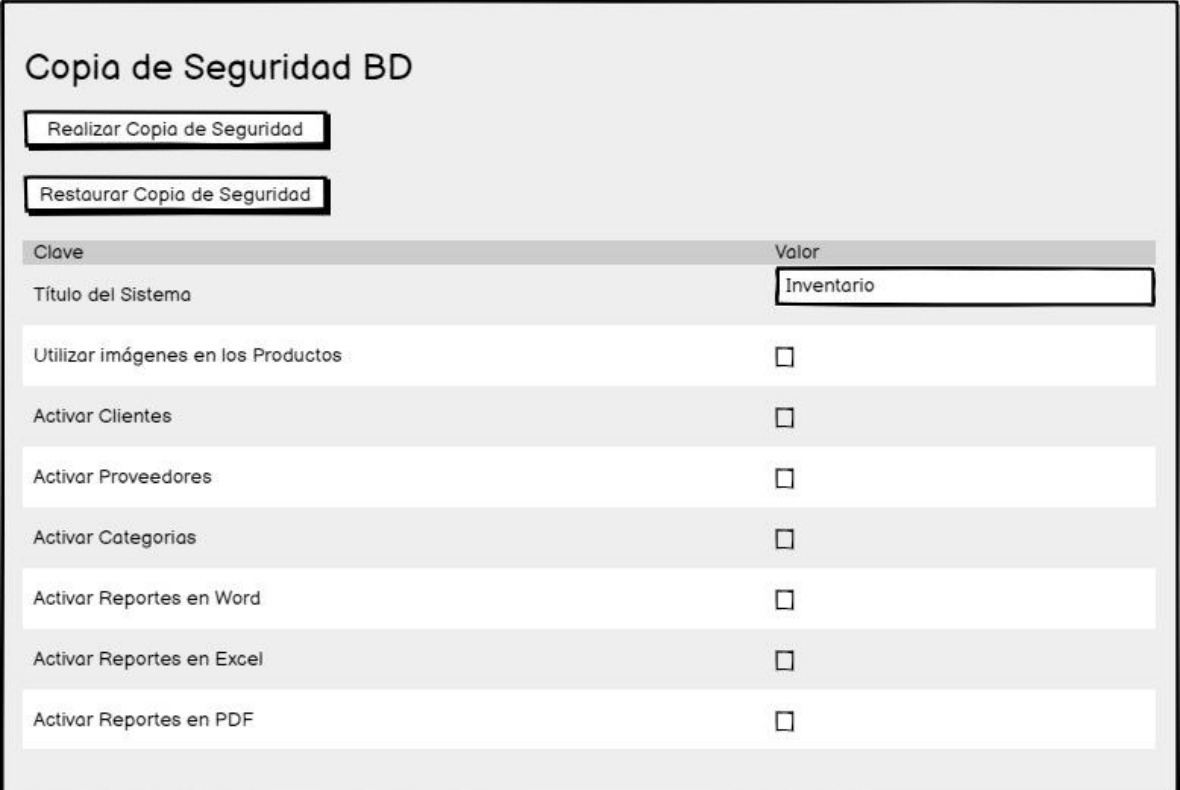

Acá se muestra el diseño de balsamiq, donde se muestra la pre visualización del sistema de configuración antes de implementarse en html y css.

#### **MODULOS DEL SISTEMA**

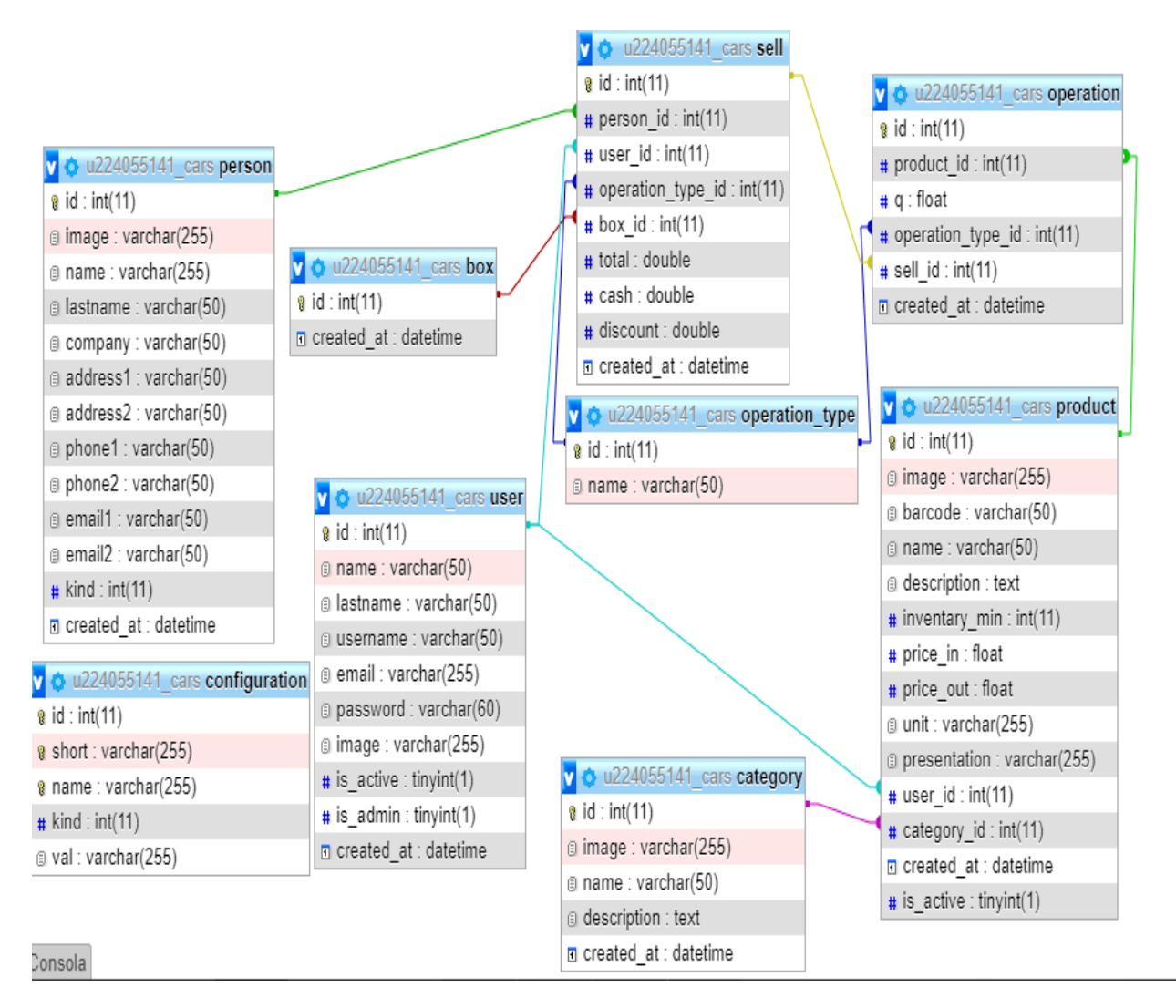

#### <span id="page-23-0"></span>**Conclusiones**

- Como grupo hemos concluido que la parte de diseño de sistemas es muy importante ya que si no implementamos un diseño correcto de sistema podemos llegar a estancarnos a la hora de desarrollar un sistema como tal.
- Con el presente documento se ha logrado cumplir todas las metas propuestas en la materia de diseño de sistemas y además se han adquirido nuevos conocimientos para aplicar a la hora de desarrollar un diseño de sistemas.

#### <span id="page-23-1"></span>**Recomendaciones**

- Se recomienda a la empresa llevar una mejor documentación del inventario para no tener perdida de datos del inventario.

- Se recomienda que para el uso del sistema, se mantenga siempre las librerías actualizadas, para estar al punto en la seguridad y no tener problemas con eso.

#### <span id="page-23-2"></span>**Bibliografía**

Wikipedía, consultado 25/09/2019

<https://es.wikipedia.org/wiki/PHP>

Metodología xp, consultado 25/09/2019

[http://www.diegocalvo.es/metodologia-xp-programacion-extrema](http://www.diegocalvo.es/metodologia-xp-programacion-extrema-metodologia-agil/)[metodologia-agil/](http://www.diegocalvo.es/metodologia-xp-programacion-extrema-metodologia-agil/)

#### <span id="page-24-0"></span>**Anexos**

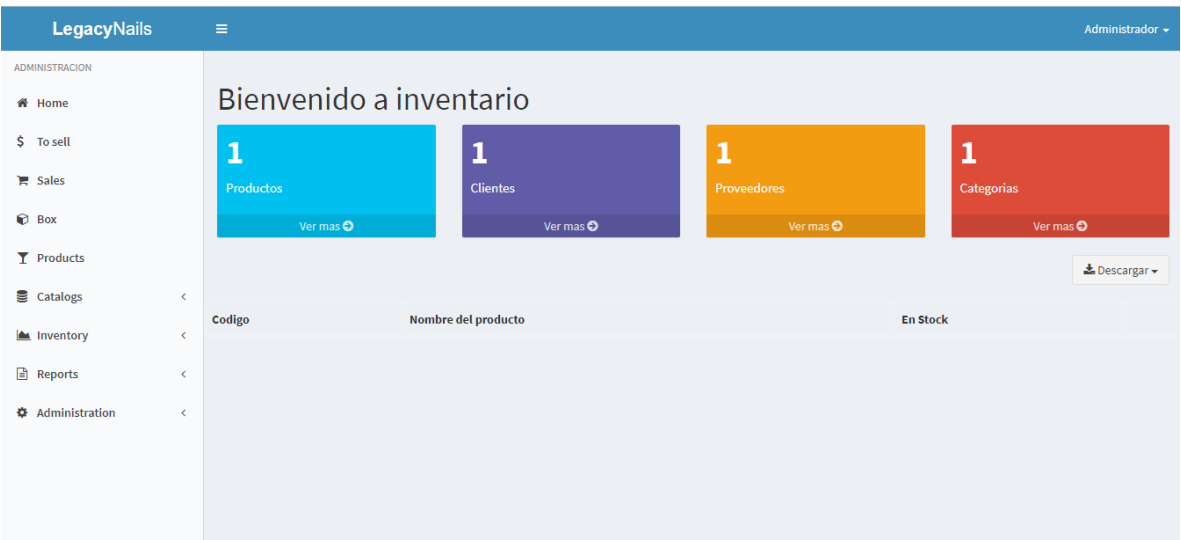

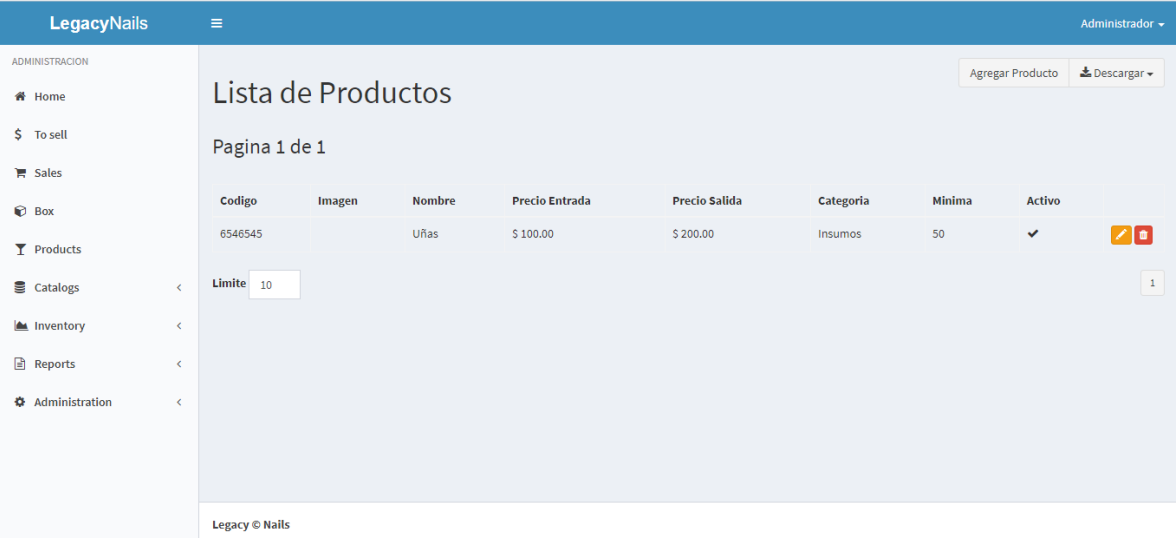

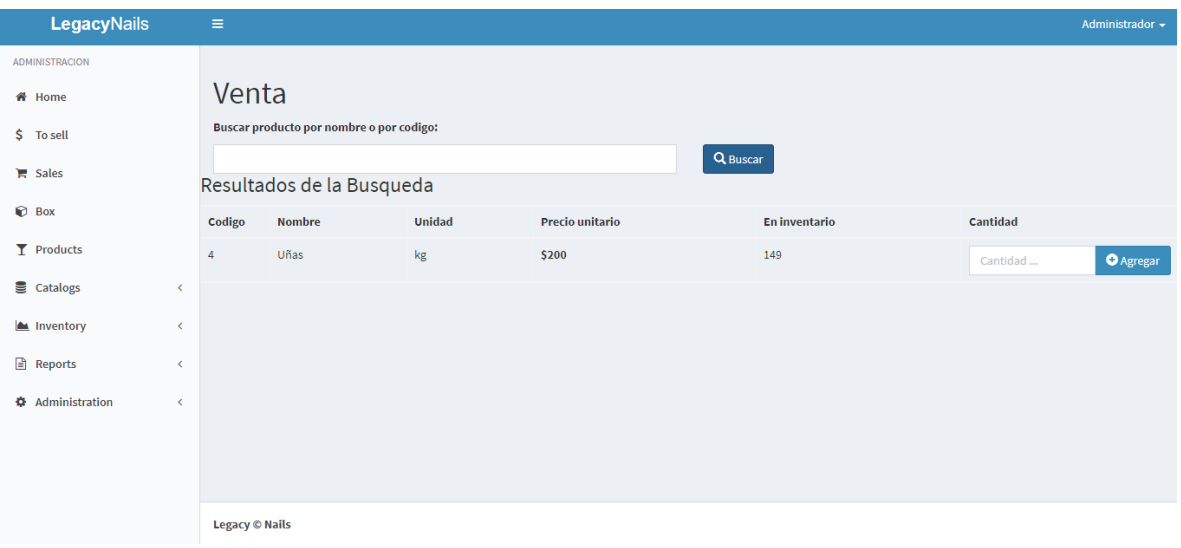

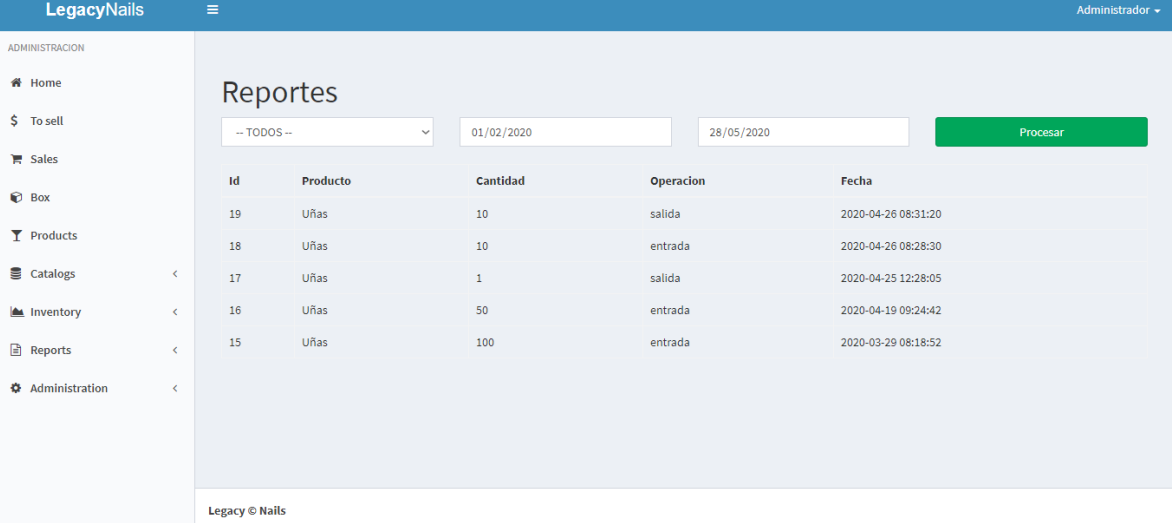